## Copy space

Confluence lets you archive or delete spaces but not copy them.

The **copy space action** lets you copy spaces while giving you **full control** over **what** you want to copy.

You can also copy multiple spaces at once using the Bulk copy spaces action.

Your browser does not support the HTML5 video element

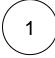

Right-click on the desired space or hover over the space and click on the ellipsis menu "..."

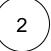

Select the Copy action.

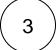

Select a new space name.

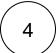

Define a new space key.

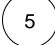

## **Advanced content options**

| Option           | Description                                                |
|------------------|------------------------------------------------------------|
| Copy labels      | Select if you want to retain or drop existing labels.      |
| Copy attachments | Select if you want to retain or drop existing attachments. |
| Copy pages       | Select if you want to retain or drop all pages.            |

By default, all advanced copy options are enabled.

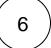

## Advanced permission handling

| Option                 | Description                                                      |
|------------------------|------------------------------------------------------------------|
| Copy space permissions | Select if you want to retain or drop existing space permissions. |
| Copy page restrictions | Select if you want to retain or drop existing page restrictions. |

By default, all advanced copy options are enabled.

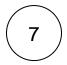

Click on Copy.

If you still have questions, feel free to refer to our support team.